# **Profibus Module**

## INSTRUCTIONS For ASAC-0/ASAC-1/ASAB

Issued on 15/01/20 R. 02

- This manual is integrant and essential to the product. Carefully read the instructions contained herein as they provide important hints for use and maintenance safety.
- This device is to be used only for the purposes it has been designed to. Other uses should be considered
  improper and dangerous. The manufacturer is not responsible for possible damages caused by improper,
  erroneous and irrational uses.
- Enertronica Santerno is responsible for the device in its original setting.
- Any changes to the structure or operating cycle of the device must be performed or authorized by the Engineering Department of Enertronica Santerno.
- Enertronica Santerno assumes no responsibility for the consequences resulting by the use of non-original spareparts.
- Enertronica Santerno reserves the right to make any technical changes to this manual and to the device without prior notice. If printing errors or similar are detected, the corrections will be included in the new releases of the manual.
- The information contained herein is the property of Enertronica Santerno and cannot be reproduced. Enertronica Santerno enforces its rights on the drawings and catalogues according to the law.

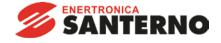

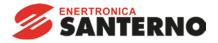

### **Product Compatibility**

This communications module is suitable for use with ASAC and ASAB soft starters.

| Product description  | Soft starter name |  |  |  |
|----------------------|-------------------|--|--|--|
| Compact soft starter | ASAC-0, ASAC-1    |  |  |  |
| Advanced starter     | ASAB              |  |  |  |

The following functions are only available with ASAB soft starters:

parameter management, dual motor control, digital inputs, jog, current measurement in amperes, power information, warnings.

### **Parameter Management**

Parameter lists vary according to the model and version of soft starter.

Refer to the relevant soft starter literature for a complete parameter list.

For the latest manuals and software, please visit our website.

### **Contents**

| 1  | Disclaimer                            |    |
|----|---------------------------------------|----|
| 2  | Important User Information            | 2  |
| 3  | Warnings                              | 2  |
| 4  | Installation                          | 3  |
| 5  | Connection                            | 4  |
| 6  | Device Configuration                  | 5  |
| 7  | Feedback LEDs                         |    |
| 8  | Operation                             | 7  |
| 9  | Profibus Diagnostic Telegram and Flag | 12 |
| 10 | Profibus Freeze Mode                  | 12 |
| 11 | Profibus Sync Mode                    | 12 |
| 12 | Profibus Clear Mode                   | 12 |
| 13 | Specifications                        | 13 |

Disclaimer Profibus Module

#### 1 Disclaimer

The examples and diagrams in this manual are included solely for illustrative purposes. The information contained in this manual is subject to change at any time and without prior notice. In no event will responsibility or liability be accepted for direct, indirect or consequential damages resulting from the use or application of this equipment.

### 2 Important User Information

It is the installer's responsibility to follow all instructions in this manual and to follow correct electrical practice.

Use all internationally recognised standard practice for RS-485 communications when installing and using this equipment.

### 3 Warnings

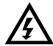

#### **WARNING**

For your safety, isolate the soft starter completely from mains voltage before attaching or removing accessories.

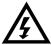

#### **WARNING**

Observe all necessary safety precautions when controlling the soft starter remotely. Alert personnel that machinery may start without warning.

Profibus Module Installation

#### 4 Installation

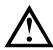

#### **CAUTION**

Remove mains and control voltage from the soft starter before attaching or removing accessories. Failure to do so may damage the equipment.

#### 4.1 Installation Procedure

- 1. Remove control power and mains supply from the soft starter.
- 2. Fully pull out the top and bottom retaining clips on the module. [A]
- 3. Line up the module with the comms port slot. [B]
- 4. Push in the top and bottom retaining clips to secure the module to the starter. [C]
- 5. Set the module address to match the address set in the Master configuration tool.
- 6. Apply control power to the soft starter.
- 7. Insert the network connector and power up the module.

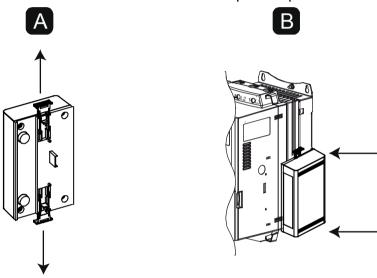

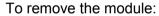

- 1. Take the module off-line.
- 2. Remove control power and mains supply from the soft starter.
- 3. Disconnect all external wiring from the module.
- 4. Fully pull out the top and bottom retaining clips on the module. [A]
- 5. Pull the module away from the soft starter.

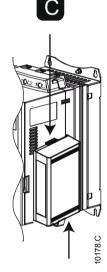

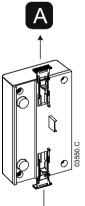

Connection Profibus Module

#### 5 Connection

The module connects to the Profibus network via a standard DB9 connector.

The Profibus Module can be powered either through the network cable or externally (24 VDC).

|              | Compact soft starter                                       | Advanced soft starter |                                                               |  |
|--------------|------------------------------------------------------------|-----------------------|---------------------------------------------------------------|--|
| • A1<br>• 02 |                                                            |                       | • 56<br>• 57<br>• 58<br>2                                     |  |
|              | 3 8 8 0 VDC 0 VDC 0 0 0 0 0 0 0 0 0 0 0 0 0 0 0 0 0 0 0    |                       | 3 V94811 OO VDC OO VDC OO OO OO OO OO OO OO OO OO OO OO OO OO |  |
| 1            | Soft starter                                               | 1                     | Soft starter (remote mode)                                    |  |
|              | A1, 02: Stop input                                         | 56, 57: Stop input    |                                                               |  |
|              |                                                            |                       | 58, 57: Reset input                                           |  |
| 2            | Profibus Module                                            | 2                     | Profibus Module                                               |  |
| 3            | External 24 VDC supply required if not powered through bus | 3                     | External 24 VDC supply required if not powered through bus    |  |
| 4            | DB9 connector to Profibus network                          | 4                     | DB9 connector to Profibus network                             |  |

| DB9 connector |                            |  |  |
|---------------|----------------------------|--|--|
| Pin No.       | Assignment                 |  |  |
| 1             | Shield                     |  |  |
| 2             | 24 VDC negative (optional) |  |  |
| 3             | RxD/TxD-P                  |  |  |
| 4             | Not used                   |  |  |
| 5             | DGND                       |  |  |
| 6             | VP (end of bus slave only) |  |  |
| 7             | 24 VDC positive (optional) |  |  |
| 8             | RxD/TxD/-N                 |  |  |
| 9             | DGND                       |  |  |

#### Compact soft starter:

• For the soft starter to accept fieldbus commands, a link must be fitted across terminals A1-02 on the soft starter.

#### Advanced soft starter:

- Control via the fieldbus communication network is always enabled in local control mode, and can be enabled or disabled in remote control mode (parameter 6B *Comms in Remote*). Refer to the soft starter user manual for parameter details.
- Input links are required across the stop and reset inputs if the soft starter is being operated in Remote mode. In Local mode, links are not required.

### 6 Device Configuration

#### 6.1 Address

The Profibus Module has a slave address range of 0 to 99.

Before powering up the Profibus Module, set the two rotary switches so that the module address matches the address set in your Master configuration tool.

eg MSD = 2 and LSD = 1 corresponds to address 21.

The module automatically detects the network data rate.

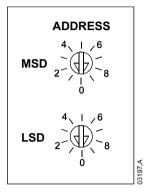

### 6.2 Configuration

Import the latest .gsd file into your Master configuration tool. This file is available from your supplier.

If your Master uses on-screen icons, two graphic bitmap files are available from the website. SSPM\_N.bmp indicates normal mode. SSPM\_D.bmp indicates diagnostic mode.

#### 6.3 Communications Timeout

If the Profibus network fails, the device will leave data exchange mode after the network watchdog timeout period has expired. This timeout period is set at the Master configuration tool.

A Communication Timeout parameter in the GSD file sets how soon after this event the soft starter will be forced into a trip state.

The user can adjust the Communication Timeout parameter in the GSD file to any setting between 0 and 100 seconds. The default setting is 10 seconds.

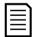

#### NOTE

If the Communication Timeout parameter is set to 0, the current state of the soft starter will remain unchanged on a network failure. This gives the user the option of operating the soft starter via local control, but is NOT failsafe.

Feedback LEDs Profibus Module

#### 7 Feedback LEDs

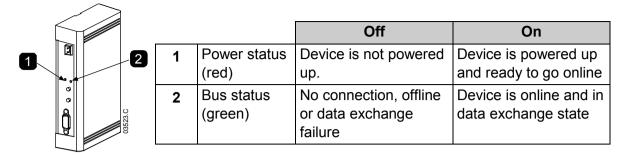

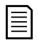

#### **NOTE**

If communication fails between the device and the network, the Bus Status LED will go off. When communication is restored, the Bus Status LED will come back on.

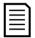

#### **NOTE**

When a communications failure occurs, the soft starter may trip if the Communication Timeout parameter for the network is set greater than zero. When communication is restored, the soft starter must be reset.

Profibus Module Operation

### 8 Operation

#### 8.1 Data Structures

The GSD file contains three operating modules:

 The Basic Module allows the user to start and stop the soft starter and read limited information on operating status. See Soft Starter Control I/O Data Structure on page 7.

- The Extended Module defines additional bytes allowing the user to read soft starter operating data such as actual motor current and motor temperature. See *Soft Starter Monitoring I/O Data Structure* on page 8.
- The Parameter Upload/Download Module allows the user to read and write soft starter parameter values. See *Soft Starter Programming I/O Data Structure* on page 11.

#### 8.2 Soft Starter Control I/O Data Structure

Master > Slave control word is structured as follows:

| Byte | Bits   | Details                                                               |
|------|--------|-----------------------------------------------------------------------|
| 0    | 0 to 1 | Reserved                                                              |
|      | 2 to 3 | 0 = Use soft starter remote input to select motor set                 |
|      |        | 1 = Use primary motor set when starting                               |
|      |        | 2 = Use secondary motor set when starting                             |
|      |        | 4 = Reserved                                                          |
|      | 4      | 0 = stop action will be a soft stop (as selected on the soft starter) |
|      |        | 1 = stop action will be a quick stop (ie coast to stop)               |
|      | 5 to 7 | Reserved                                                              |
| 1    | 0      | 0 = Stop                                                              |
|      |        | 1 = Start                                                             |
|      | 1 to 2 | Reserved                                                              |
|      | 3      | 1 = Reset                                                             |
|      | 4 to 7 | Reserved                                                              |

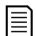

#### **NOTE**

Bit 4 of byte 0 must be set to 0 before the soft starter can perform a start.

Slave > Master status word is structured as follows:

| Byte     | Bits   | Details                            |  |  |
|----------|--------|------------------------------------|--|--|
| 0 0 to 5 |        | Current (% motor FLC)              |  |  |
|          | 6      | Command source                     |  |  |
|          |        | 0 = Remote control                 |  |  |
|          |        | 1 = Local control                  |  |  |
|          | 7      | 1 = Ramping (starting or stopping) |  |  |
| 1        | 0      | 1 = Ready                          |  |  |
|          | 1      | 1 = Starting, running or stopping  |  |  |
|          | 2      | 1 = Tripped                        |  |  |
|          | 3 to 7 | Reserved                           |  |  |

Motor current (% FLC) represents current as a percentage of the set motor full load current. A maximum value of 63 represents 200% full load current. To convert this value to a readable percentage, divide by 0.315.

Operation Profibus Module

### 8.3 Soft Starter Monitoring I/O Data Structure

Master > Slave output bytes are structured as follows.

#### Byte 2

Operating data request (Data request numbers 1 to 16)

Slave > Master input bytes, in response to an operating data request, are structured as follows:

| Byte 2                   |                                        |
|--------------------------|----------------------------------------|
| Echo data request number |                                        |
| Byte 3                   |                                        |
| Bits 7 to 1 Reserved     | Bit 0 = 1: Invalid data request number |
| Byte 4                   |                                        |
| Data value (high byte)   |                                        |
| Byte 5                   |                                        |
| Data value (low byte)    |                                        |

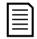

#### NOTE

An invalid data request number will result in the invalid data request number bit being set = 1.

Data values are defined as follows:

| Data<br>Request<br>Number | Description         | Bits    | Details                                                 |
|---------------------------|---------------------|---------|---------------------------------------------------------|
| 0                         | Reserved            |         |                                                         |
| 1                         | Product information | 0 to 7  | Reserved                                                |
|                           |                     | 8 to 15 | Product type code:                                      |
|                           |                     |         | 4 = Compact soft starter                                |
|                           |                     |         | 9 = Advanced soft starter                               |
| 2                         | Starter state       | 0 to 3  | 1 = Ready                                               |
|                           |                     |         | 2 = Starting                                            |
|                           |                     |         | 3 = Running                                             |
|                           |                     |         | 4 = Stopping (including braking)                        |
|                           |                     |         | 5 = Not ready (restart delay, restart                   |
|                           |                     |         | temperature check)                                      |
|                           |                     |         | 6 = Tripped                                             |
|                           |                     |         | 7 = Programming mode                                    |
|                           |                     |         | 8 = Jog forward                                         |
|                           |                     |         | 9 = Jog reverse                                         |
|                           |                     | 4       | 0 = Negative phase sequence                             |
|                           |                     |         | 1 = Positive phase sequence                             |
|                           |                     | 5       | 1 = Current exceeds FLC                                 |
|                           |                     | 6       | 0 = Uninitialised                                       |
|                           |                     |         | 1 = Initialised                                         |
|                           |                     | 7       | 1 = Communication error between device and soft starter |
|                           |                     | 8 to 15 | See Trip Codes on page 10                               |

Profibus Module Operation

| Data<br>Request<br>Number | Description          | Bits     | Details                                                 |  |  |
|---------------------------|----------------------|----------|---------------------------------------------------------|--|--|
| 3                         | Motor current        | 0 to 7   | Average rms current across all three phases (low byte)  |  |  |
|                           |                      | 8 to 15  | Average rms current across all three phases (high byte) |  |  |
| 4                         | Motor temperature    | 0 to 7   | Motor 1 thermal model (%)                               |  |  |
|                           |                      | 8 to 15  | Motor 2 thermal model (%)                               |  |  |
| 5                         |                      | 0 to 7   | 100% = power factor of 1                                |  |  |
|                           |                      | 8 to 15  | Reserved                                                |  |  |
| 6                         | Power (kW)           | 0 to 11  | Power                                                   |  |  |
|                           |                      | 12 to 15 | Power scale                                             |  |  |
|                           |                      |          | 0 = Multiply power by 10 to get W                       |  |  |
|                           |                      |          | 1 = Multiply power by 100 to get W                      |  |  |
|                           |                      |          | 2 = Power (kW)                                          |  |  |
|                           |                      |          | 3 = Multiply power by 10 to get kW                      |  |  |
| 7                         | Power (kVA)          | 0 to 11  | Power                                                   |  |  |
|                           |                      | 12 to 15 | Power scale                                             |  |  |
|                           |                      |          | 0 = Multiply power by 10 to get VA                      |  |  |
|                           |                      |          | 1 = Multiply power by 100 to get VA                     |  |  |
|                           |                      |          | 2 = Power (kVA)<br>3 = Multiply power by 10 to get kVA  |  |  |
| 8                         | Reserved             |          | 3 - Multiply power by 10 to get KVA                     |  |  |
| 9                         | Current              | 0 to 13  | Phase 1 current (rms)                                   |  |  |
| 9                         | Current              |          | Reserved                                                |  |  |
| 10                        | Current              | 0 to 13  |                                                         |  |  |
| 10                        | Current              | 14 to 15 | Phase 2 current (rms)  Reserved                         |  |  |
| 11                        | Current              |          |                                                         |  |  |
| 11                        | Current              | 0 to 13  | Phase 3 current (rms)                                   |  |  |
| 10                        | December             | 14 to 15 | Reserved                                                |  |  |
| 12                        | Reserved             |          |                                                         |  |  |
| 13                        | Reserved             |          |                                                         |  |  |
| 14                        | Reserved             | 0.45.7   | Coff. com reinen verieien verschen                      |  |  |
| 15                        | Version              | 0 to 7   | Software minor revision number                          |  |  |
| 16                        | Digital innert state | 8 to 15  | Software major revision number                          |  |  |
| 16                        | Digital input state  | 0        | For all inputs, 0 = open, 1 = closed (shorted)          |  |  |
|                           |                      | 0        | Start/Stop                                              |  |  |
|                           |                      | 1        | Reserved                                                |  |  |
|                           |                      | 2        | Reset                                                   |  |  |
|                           |                      | 3        | Input A                                                 |  |  |
|                           |                      | 4 to 15  | Reserved                                                |  |  |

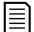

#### NOTE

For models 0053B and smaller this value, the current reported via communications registers is 10 times greater than the actual value.

Operation Profibus Module

### 8.4 Trip Codes

Data request number 2 high byte indicates the soft starter trip or warning code. Details are as follows:

| Trip Code | Description                                                              |
|-----------|--------------------------------------------------------------------------|
| 1         | Excess start time                                                        |
| 2         | Motor overload                                                           |
| 3         | Motor thermistor                                                         |
| 4         | Current imbalance                                                        |
| 5         | Frequency                                                                |
| 6         | Phase sequence                                                           |
| 7         | Instantaneous overcurrent                                                |
| 8         | Power loss                                                               |
| 9         | Undercurrent                                                             |
| 10        | Heatsink overtemperature                                                 |
| 11        | Motor connection                                                         |
| 12        | Input A trip                                                             |
| 13        | FLC too high                                                             |
| 14        | Unsupported option (function not available in inside delta)              |
| 15        | Starter communication (between device and soft starter)                  |
| 16        | Network communication (between device and network)                       |
| 17        | Internal fault x (where x is the fault code detailed in the table below) |
| 23        | Parameter out of range                                                   |
| 26        | L1 phase loss                                                            |
| 27        | L2 phase loss                                                            |
| 28        | L3 phase loss                                                            |
| 29        | L1-T1 shorted                                                            |
| 30        | L2-T2 shorted                                                            |
| 31        | L3-T3 shorted                                                            |
| 32        | Motor 2 overload                                                         |
| 33        | Time-overcurrent / Bypass overload                                       |
| 35        | Battery/clock                                                            |
| 36        | Thermistor circuit                                                       |
| 255       | No trip                                                                  |

#### Internal Fault X

The table below details the internal fault code associated with trip code 17.

| Internal fault | Message displayed on the keypad                      |
|----------------|------------------------------------------------------|
| 70 ~ 72        | Current Read Err Lx                                  |
| 73             | Internal fault X                                     |
|                | Contact your local supplier with the fault code (X). |
| 74 ~ 76        | Motor Connection Tx                                  |
| 77 ~ 79        | Firing Fail Px                                       |
| 80 ~ 82        | VZC Fail Px                                          |
| 83             | Low Control Volts                                    |
| 84 ~ 98        | Internal fault X                                     |
|                | Contact your local supplier with the fault code (X). |

Profibus Module Operation

### 8.5 Soft Starter Programming I/O Data Structure

The Soft Starter Programming I/O Data Structure allows the user to upload (read) and download (write) soft starter parameter values over the network.

Master > Slave output bytes are structured as follows.

|        | Bit 7                                                                         | Bit 6    | Bit 5    | Bit 4    | Bit 3    | Bit 2           | Bit 1          | Bit 0    |
|--------|-------------------------------------------------------------------------------|----------|----------|----------|----------|-----------------|----------------|----------|
| Byte 3 | Parameter number to read/write                                                |          |          |          |          |                 |                |          |
| Byte 4 | Reserved                                                                      | Reserved | Reserved | Reserved | Reserved | Write parameter | Read parameter | Reserved |
| Byte 5 | High byte parameter value to write to soft starter/ zero data values for read |          |          |          |          |                 |                |          |
| Byte 6 | Low byte parameter value to write to soft starter/ zero data values for read  |          |          |          |          |                 |                |          |

Slave > Master input bytes are structured as follows.

|        | Bit 7                                            | Bit 6    | Bit 5    | Bit 4           | Bit 3 | Bit 2                     | Bit 1                         | Bit 0                          |
|--------|--------------------------------------------------|----------|----------|-----------------|-------|---------------------------|-------------------------------|--------------------------------|
| Byte 6 | Echo parameter number                            |          |          |                 |       |                           |                               |                                |
| Byte 7 | Reserved                                         | Reserved | Reserved | Paramete<br>lev |       | Write<br>access<br>denied | Invalid<br>parameter<br>value | Invalid<br>parameter<br>number |
| Byte 8 | High byte parameter value read from soft starter |          |          |                 |       |                           |                               |                                |
| Byte 9 | Low byte parameter value read from soft starter  |          |          |                 |       |                           |                               |                                |

#### **Parameter Access Level**

Parameter access level is defined as follows:

0 = Read only

1 = Operator (soft starter parameter groups 1~10)

2 = Supervisor (soft starter parameter groups 15 and 16)

### 9 Profibus Diagnostic Telegram and Flag

The Profibus Module supports external diagnostics. The following telegram will be sent to the Master if the soft starter trips or if a parameter is changed at the soft starter.

| Diagnostic Telegram Data Structure |                                         |  |  |  |
|------------------------------------|-----------------------------------------|--|--|--|
| Byte 0                             | User diagnostic length (Always set = 3) |  |  |  |
| Byte 1                             | Trip Code                               |  |  |  |
| Byte 2                             | Changed parameter number                |  |  |  |

#### **Profibus Trip Code**

When the soft starter trips, a diagnostic flag is set at the Master and the trip code is reported in Byte 1. When the soft starter is reset, the diagnostic flag and trip code data are reset = 0, provided the trip condition does not still exist (see *Trip Codes* on page 10).

#### **Changed Parameter Number**

If a parameter is changed via the keypad, the affected parameter number is reported in Byte 2. When the Master reads or writes the changed parameter, Byte 2 is reset = 0. A changed parameter number does not set a diagnostic flag.

#### 10 Profibus Freeze Mode

The Profibus Module supports Freeze Mode.

In Freeze Mode, inputs are only updated with new data from the soft starter when another Freeze action is carried out. An Un-Freeze action returns the device to normal operation.

### 11 Profibus Sync Mode

The Profibus Module supports Sync Mode.

In Sync Mode, commands to the soft starter are not processed until another Sync action is carried out. An Un-Sync action returns the device to normal operation.

#### 12 Profibus Clear Mode

If the Master sends a global Clear command, the device will send a Quick Stop command to the soft starter.

Profibus Module Specifications

## 13 Specifications

| • End    | losure                                    |
|----------|-------------------------------------------|
| Dimens   | ions                                      |
| Weight   | 250 g                                     |
| Protect  | onIP20                                    |
| • Mo     | ınting                                    |
| Spring-  | action plastic mounting clips (x 2)       |
| • Coi    | nections                                  |
| Soft sta | rter 6-way pin assembly                   |
| Cor      | tacts Gold flash                          |
| Networ   | C DB9 female                              |
| Externa  | l power supply 2-way removable screw type |
| Max      | imum cable size                           |
| • Set    | ings                                      |
| Networ   | a address                                 |
| Set      | ing MSD and LSD rotary switches           |
|          | ge 0 to 99                                |
| Data ra  | re                                        |
| Set      | ing auto-detec                            |
| Rar      | ge 9.6 kb/s ~ 12.0 Mb/s                   |
| • Pov    | ver                                       |
|          | nption (steady state, maximum)            |
|          | e polarity protected                      |
|          | cally isolated                            |
|          | tification                                |
|          | EN 60947-4-2                              |
|          |                                           |
| Profibu  | s International D                         |

PROFIBUS · PROFINET